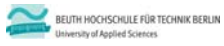

# **Übungen zur Wirtschaftsinformatik 2 LE 09 ‐ Auswertungen**

Prof. Dr. Thomas Off www.ThomasOff.de/lehre

## **Lernziel und Lehrinhalt**

### **Lernziel**

- Programmierung der Auswertung von kleinen und mittleren Datenbeständen
	- Auswertung in Form von Berichten
	- Auswertung mit SQL

#### **Lehrinhalt**

- Möglichkeiten zur Auswertung von kleinen und mittleren Datenbeständen kennenlernen und üben
- Auswertungsmöglichkeiten großer Datenbestände kennenlernen
- Praktische Auswertung von MS Access‐Datenbanken

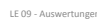

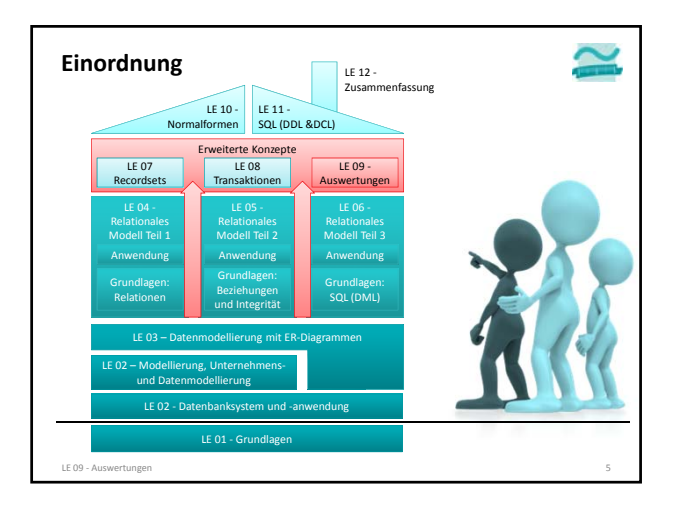

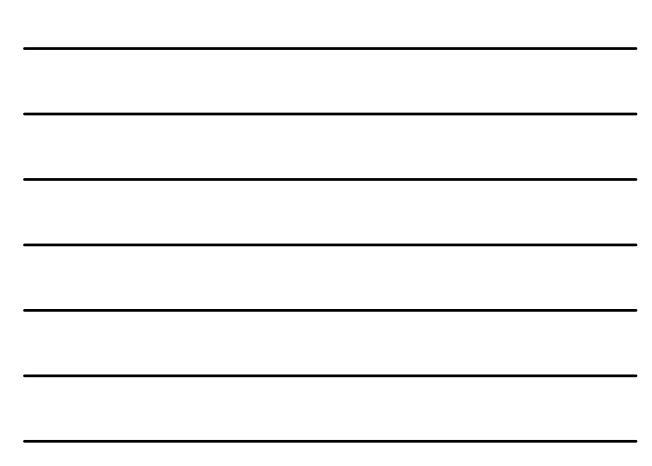

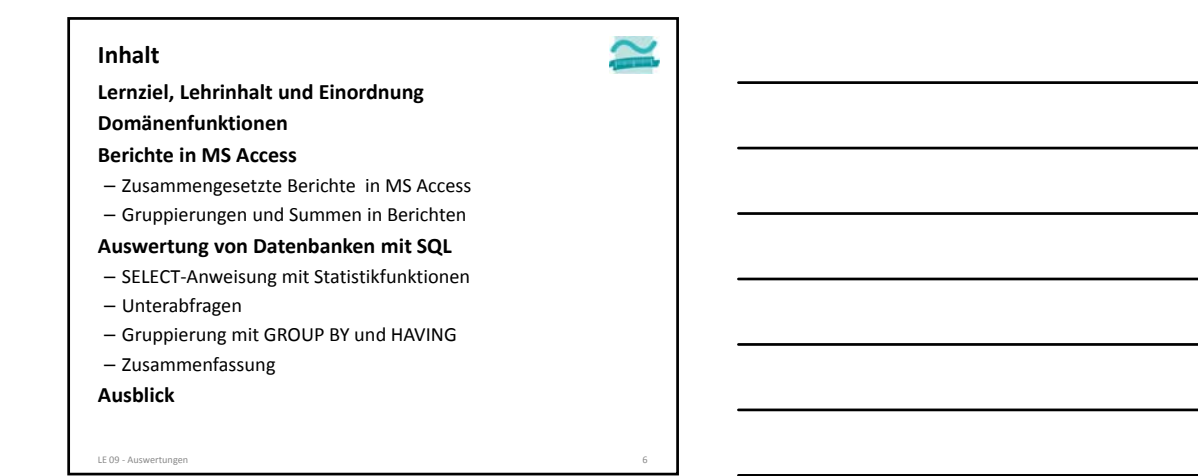

#### **Inhalt**

**Lernziel, Lehrinhalt und Einordnung**

#### **Domänenfunktionen Berichte in MS Access**

- Zusammengesetzte Berichte in MS Access
- Gruppierungen und Summen in Berichten
- **Auswertung von Datenbanken mit SQL**
- SELECT‐Anweisung mit Statistikfunktionen
- Unterabfragen
- Gruppierung mit GROUP BY und HAVING
- Zusammenfassung

**Ausblick**

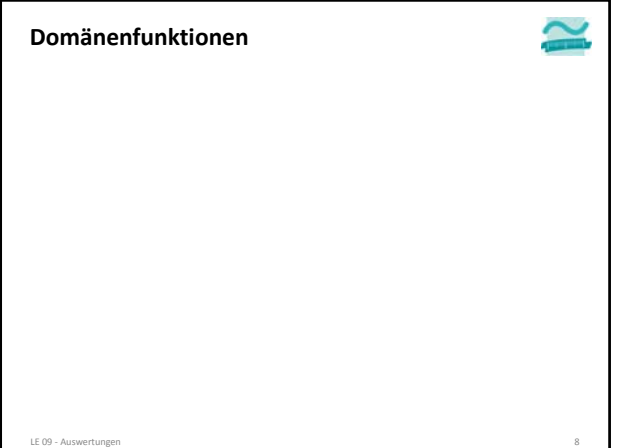

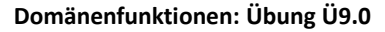

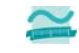

**Übung Ü9.0: Erstellen Sie in einem neuen Modul zwei Prozeduren, in denen Sie mit Domänenfunktionen**

- die Anzahl Produkte ermitteln
- den durchschnittlichen Preis aller Produkte ermitteln
- den Preis des teuersten Produktes bzw. der teuersten Produkte ermitteln

LE 09 ‐ Auswertungen 9

**und im Direktbereich ausgeben.**

## **Domänenfunktionen: Übung Ü9.1**

#### **Übung Ü9.1: Erstellen Sie eine Funktion öffentliche gibAktuelleBestellungId()**

- im Modul **mdlBestellungen**
- die Funktion soll den maximalen Primärschlüsselwert aus der Tabelle **tblBestellungen** zurückliefern, der zum aktuell angemeldeten Kunden gehört
- ermitteln Sie den Primärschlüssel des aktuell angemeldeten Kunden mit der Funktion **gibAktuellerKundeId()**
- Nutzen Sie die Domänenfunktion zur Ermittlung des Maximums und verwenden Sie den Schlüssel des angemeldeten Kunden als Bedingung

LE 09 ‐ Auswertungen 10

## **Domänenfunktionen: Übung Ü9.1**

**Hinweis zu Übung Ü9.1: Hier sollen Domänenfunktionen geübt werden. Deshalb wird das Maximum aus der Tabelle abgefragt und angenommen, dass es sich um die aktuelle Bestellung des Kunden handelt. Wegen paralleler Zugriffe ist diese Annahme aber grundsätzlich nicht zulässig. Den zuletzt vergebenen Autowert erhält man bei Access durch die Abfrage "SELECT @@IDENTITY", wenn die gleiche Connection und die gleiche Transaktion verwendet werden.**

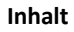

**Lernziel, Lehrinhalt und Einordnung**

## **Domänenfunktionen**

#### **Berichte in MS Access**

- Zusammengesetzte Berichte in MS Access – Gruppierungen und Summen in Berichten
- **Auswertung von Datenbanken mit SQL**
- SELECT‐Anweisung mit Statistikfunktionen
- Unterabfragen
- Gruppierung mit GROUP BY und HAVING
- Zusammenfassung

**Ausblick**

LE 09 - Auswertungen

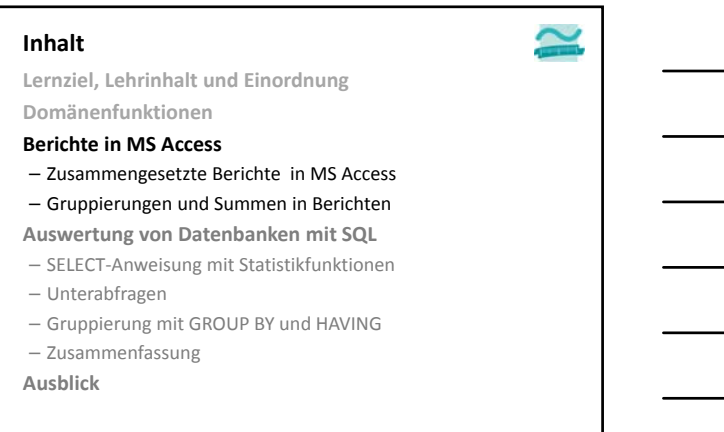

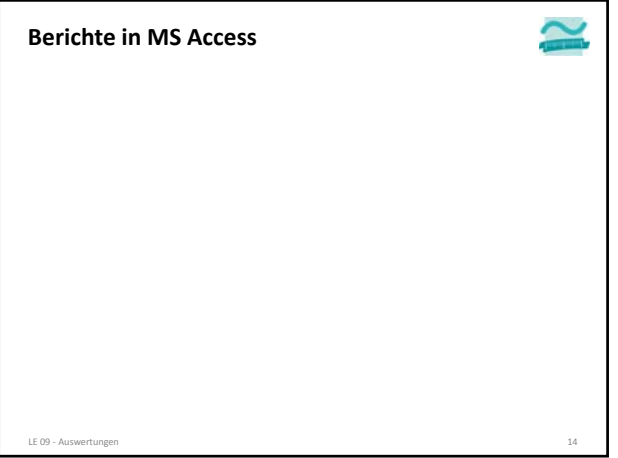

## **Berichte in MS Access: Übung Ü09.02**

#### **Ü09.02: Erstellen Sie eine Abfrage die Angaben des aktuellen Kunden zeigt**

- indem sie die folgenden Spalten aus **tblKunden** abfragt
- Primärschlüssel
- Name
- Vorname
- Geburtsdatum
- und als Selektionskriterium den Vergleich des Primärschlüssel mit dem Rückgabewert von **gibAktuellerKundeID()** verwendet.
- Erproben Sie Ihre Abfrage, indem Sie sich im Formular **frmAnmeldung** anmelden und anschließend die Abfrage ausführen bzw. eine bereits geöffnete Abfrage aktualisieren.

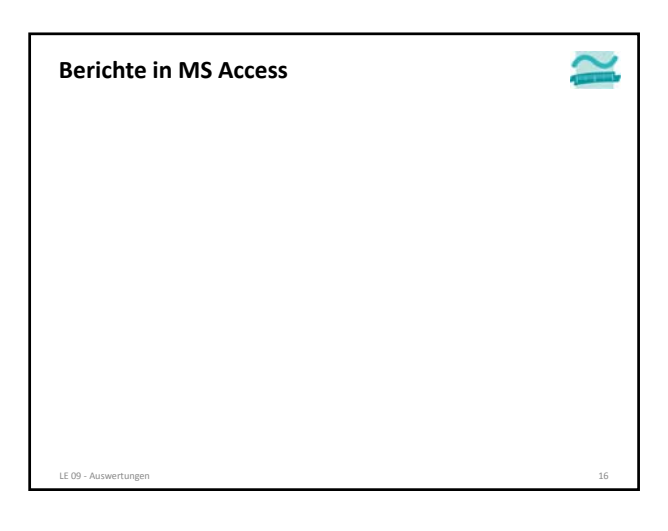

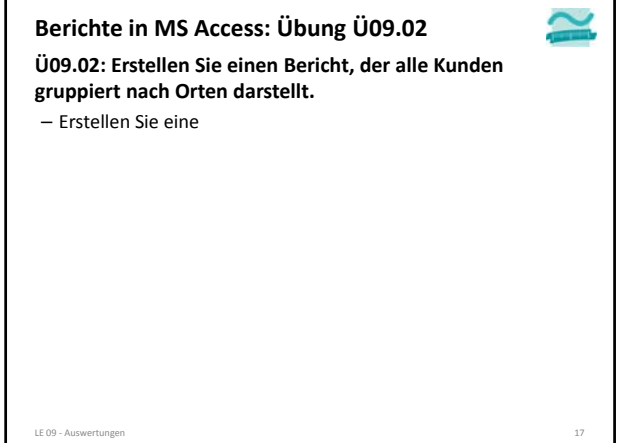

#### **Berichte in MS Access: Übung Ü09.03**

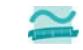

**Ü09.03: Erstellen Sie einen Bericht, der den aktuellen Kunden zeigt**

- stellen Sie im Bericht den Kunden mit folgenden Angaben dar
- Name
- Vorname • Geburtsdatum
- indem Sie einen leeren Bericht erzeugen
- ihm als Datensatzquelle die Abfrage aus Ü09.02 zuweisen
- Felder als Steuerelemente im Bericht positionieren
- den Steuerelementinhalt der Felder mit den Spalten der Abfrage aus Ü09.02 verbinden

**Erproben Sie Ihren Bericht, indem Sie sich im Formular "frmAnmeldung" anmelden und anschließend den Bericht in die Berichtsansicht bringen bzw. einen bereits geöffneten Bericht aktualisieren.**

LE 09 ‐ Auswertungen 18

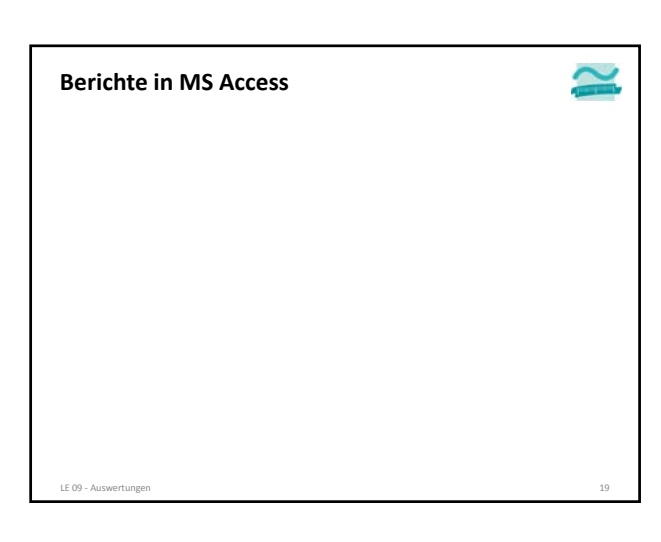

## **Berichte in MS Access: Übung Ü09.04**

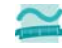

**Ü09.04: Erstellen Sie eine Abfrage für eine Bestellung**

- die die folgenden Angaben zu einer Bestellung und bestellten Produkten umfasst
	- aus Tabelle tblProdukte: Bezeichnung, Einzelpreis
	- aus Tabelle tblBestellPositionen: Anzahl, Fremdschlüssel zur Bestellung
	- Zwischensumme als Produkt aus Einzelpreis und Anzahl
- und als Selektionskriterium den Fremdschlüssel zur Bestellung mit dem Rückgabewert von gibAktuelleBestellungID() (aus Ü09.01) vergleicht

**Erproben Sie Ihren Abfrage, indem Sie sich im Formular "frmAnmeldung" anmelden, Artikel in den Warenkorb legen, den Warenkorbinhalt bestellen und anschließend die Abfrage ausführen bzw. eine bereits geöffnete Abfrage aktualisieren.**

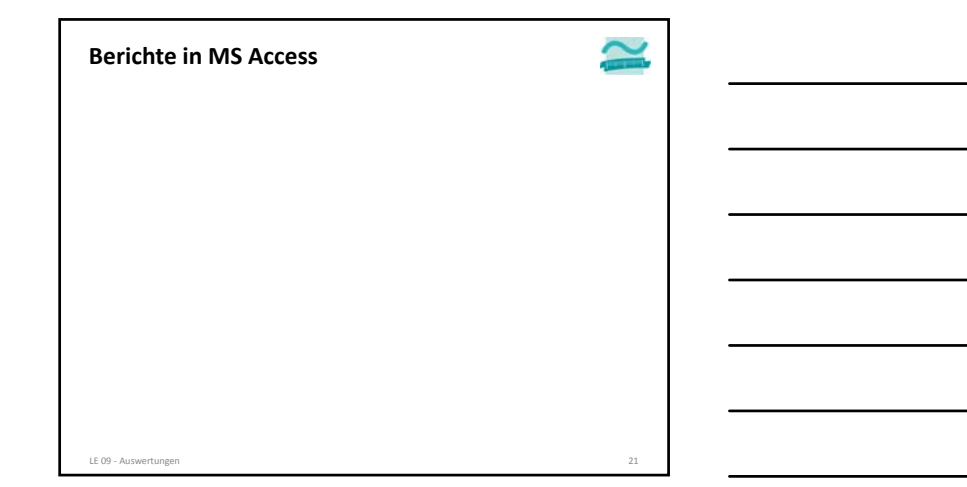

#### **Berichte in MS Access: Übung Ü09.05**

**Ü09.05: Erstellen Sie einen Bericht, der die aktuelle Bestellung des angemeldeten Kunden zeigt**

- Öffnen Sie die Abfrage aus Ü09.04 in der Datenblattansicht
- Erstellen Sie im Menüband einen Bericht (nicht einen leeren Bericht), so dass sich ein Bericht öffnet, der bereits die Felder aus der Abfrage enthält – Passen Sie den Bericht so an
- Berichtskopf
- mit festem Text, z.B. "Ihre Bestellung"
- Uhrzeit und Datum der Berichtserzeugung
- Seitenkopf: zunächst nur die Spaltenüberschriften der Liste bestellter Artikel – Detailbereich: Liste bestellter Artikel mit Bezeichnung, Anzahl, Einzelpreis, Zwischensumme = Anzahl \* Einzelpreis

LE 09 ‐ Auswertungen 22

- Seitenfuß: Angabe der Seitenzahl (z.B. als "Seite x von y")
- Berichtsfuß
	- Fester Text, z.B. "Wir bedanken uns für Ihre Bestellung."
- Summe über alle Werte der Spalte Zwischensumme
- 

– …

#### **Berichte in MS Access: Übung Ü09.05**

#### **Ü09.05: Erstellen Sie einen Bericht, der die aktuelle Bestellung des angemeldeten Kunden zeigt**

- …
- Schaffen Sie Platz im Seitenkopf, indem Sie den Detailbereich und die Spaltenbeschriftungen nach unten schieben
- Ziehen Sie per Drag und Drop den Bericht, der den aktuellen Kunden zeigt, aus Ü09.03 an die freie Stelle im Seitenkopf
- Optimieren Sie das Layout Ihres Berichts (z.B. Ränder, Abstände, Farben anpassen)

**Erproben Sie Ihren Bericht, indem Sie sich im Formular "frmAnmeldung" anmelden und anschließend den Bericht in die Berichtsansicht bringen bzw. einen bereits geöffneten Bericht aktualisieren.**

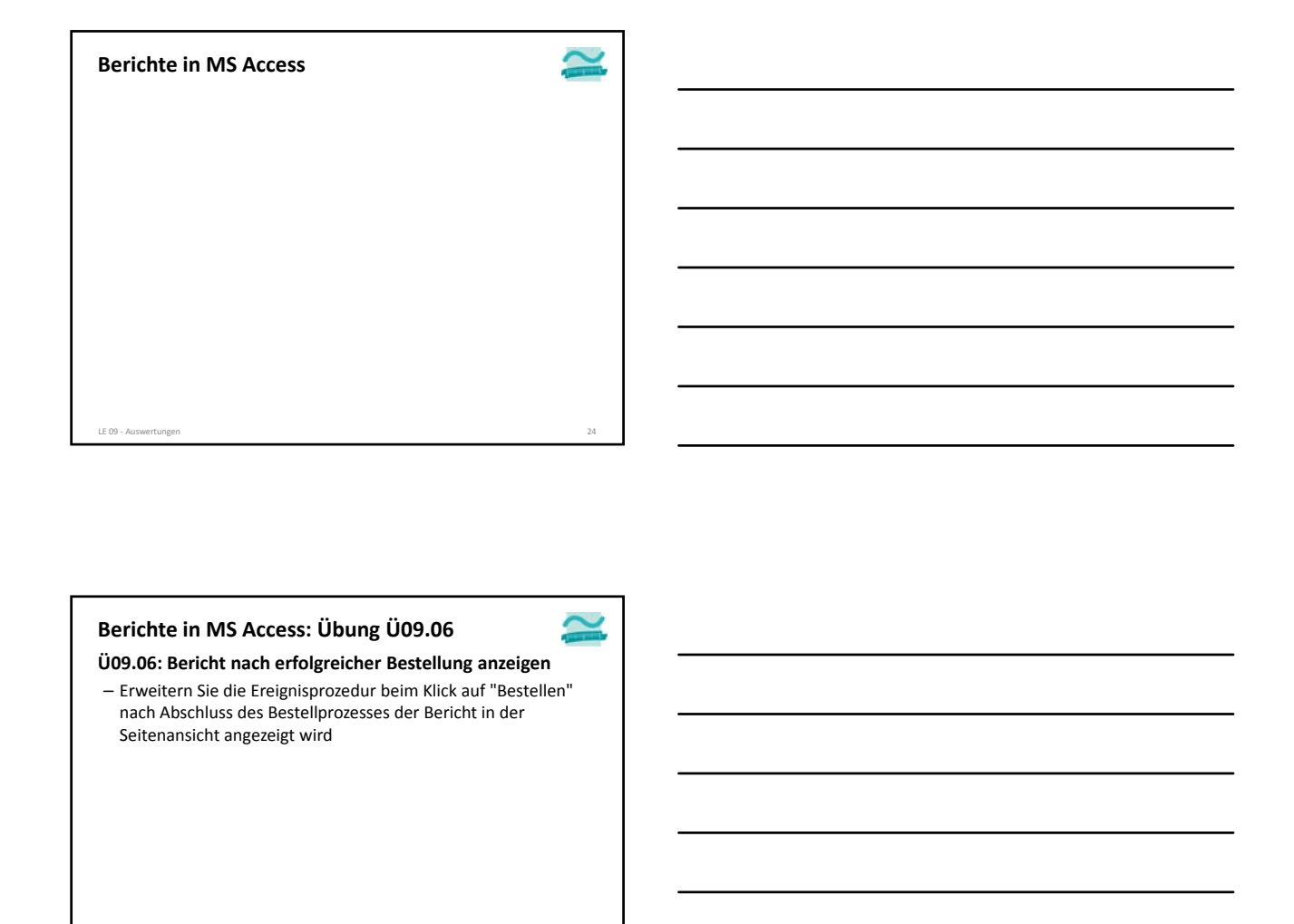

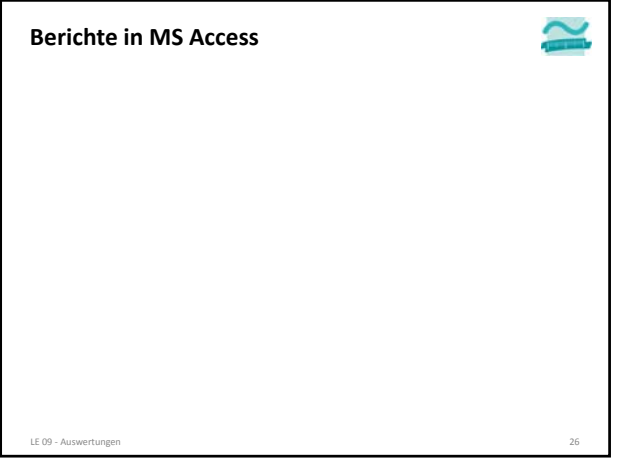

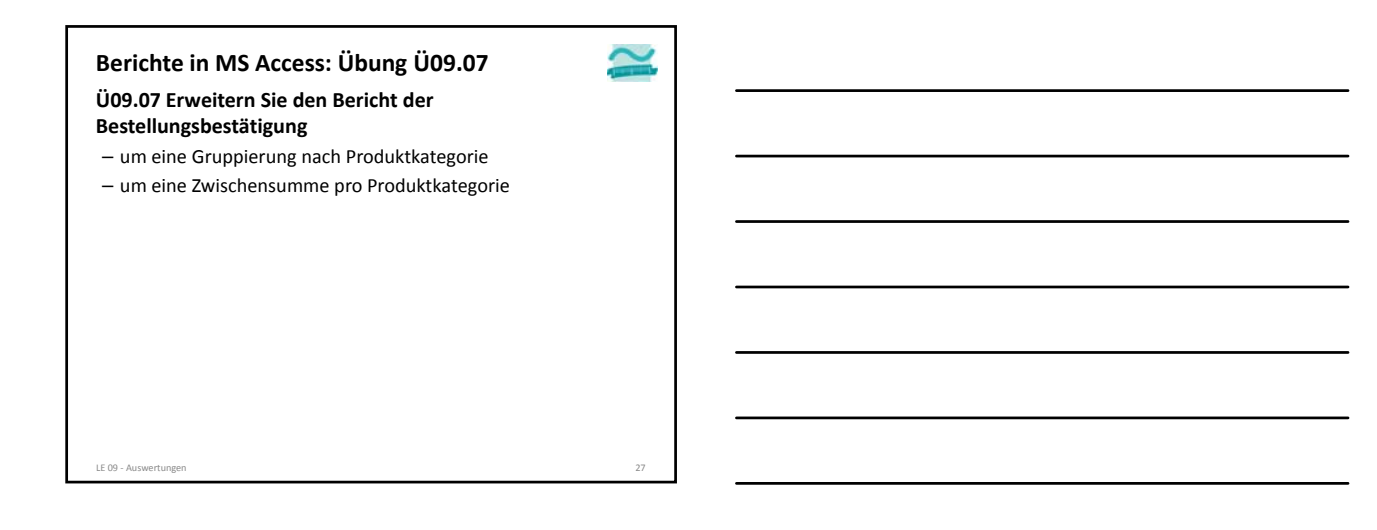

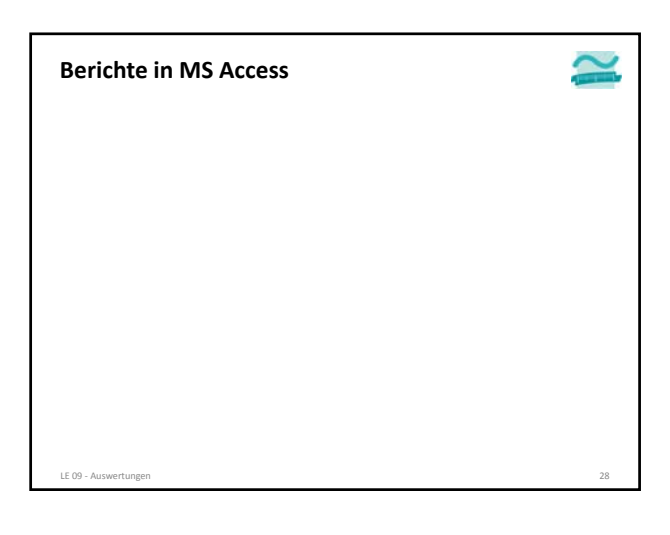

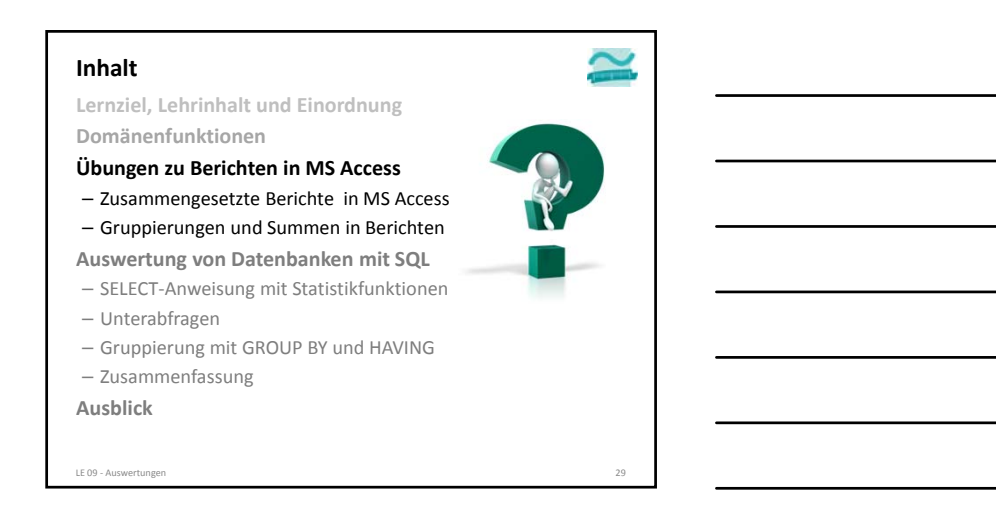

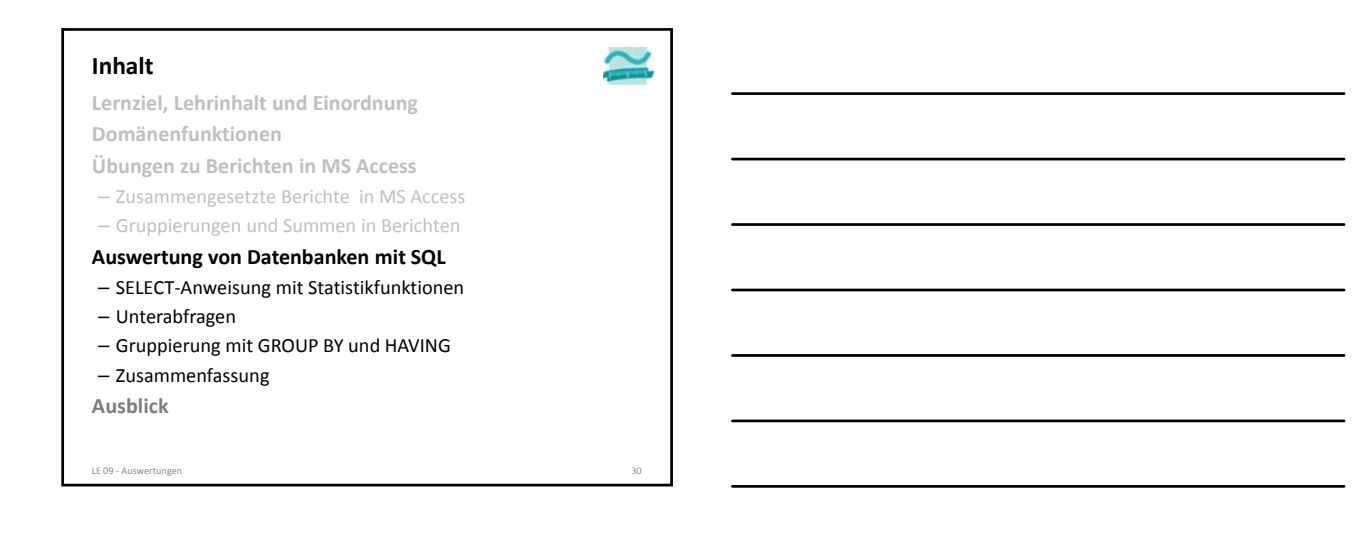

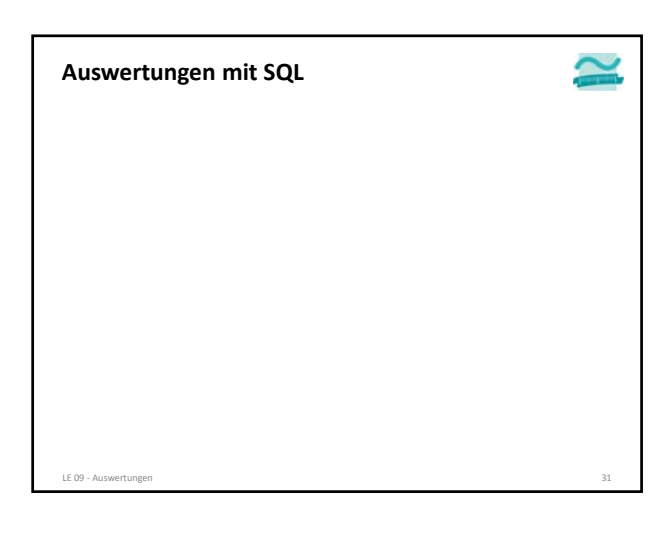

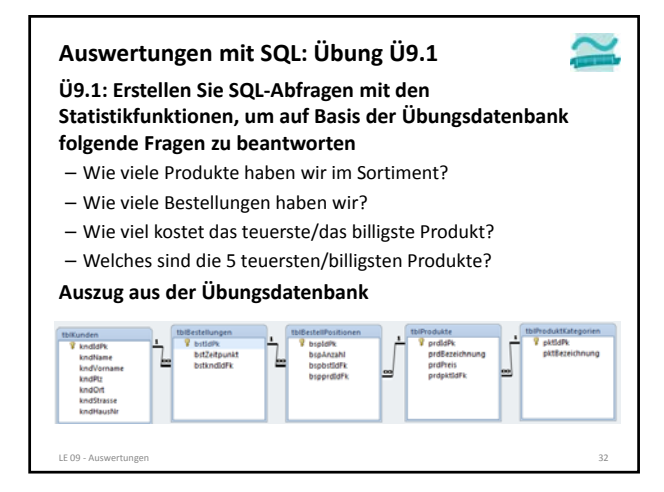

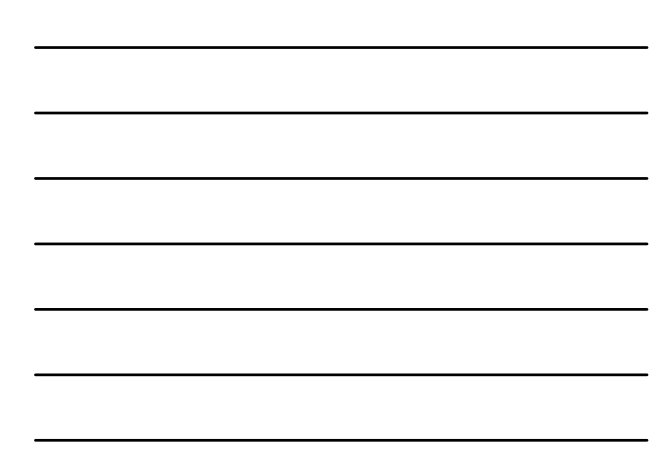

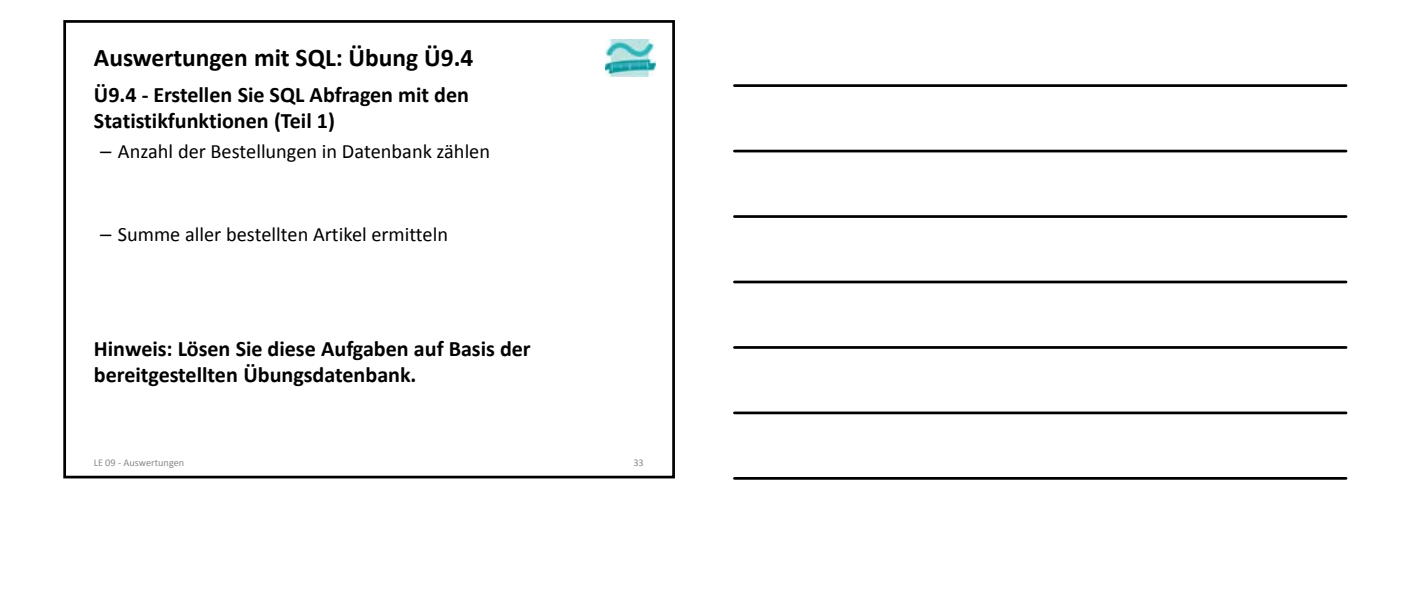

**Auswertungen mit SQL: Übung Ü9.4**

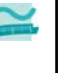

**Übung 9.4 ‐ Erstellen Sie SQL Abfragen mit den Statistikfunktionen (Teil 2)**

– den Preis der teuersten Produkte/des teuersten Produktes ermitteln

– die Bezeichnung der Produkte, wo der Preis am teuersten ist, d.h. gleich dem Preis der teuersten Produkte/des teuersten Produkte ist

**Hinweis: Lösen Sie diese Aufgaben auf Basis der bereitgestellten Übungsdatenbank.**

**Auswertungen mit SQL: Übung Ü9.3**

**Ü9.4 ‐ Erstellen Sie SQL Abfragen mit den Statistikfunktionen (Teil 3)**

– die Bezeichnung und den Preis des billigsten Produktes/der billigsten Produkte zu ermitteln

– den durchschnittlichen Preis aller Produkte ermitteln

**Hinweis: Lösen Sie diese Aufgaben auf Basis der bereitgestellten Übungsdatenbank.**

LE 09 ‐ Auswertungen 39

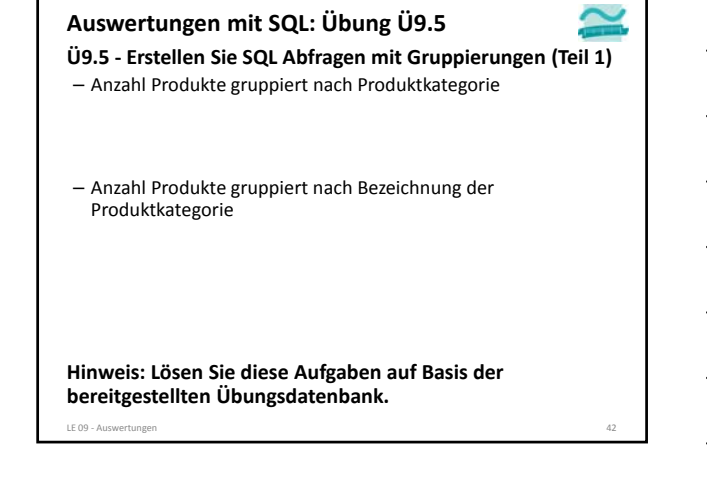

**Auswertungen mit SQL: Übung Ü9.5**

**Ü9.5 ‐ Erstellen Sie SQL Abfragen mit Gruppierungen (Teil 2)** – Anzahl Produkte gruppiert nach Bezeichnung der Produktkategorie, wobei Kategorien mit 0 Produkte auch im Ergebnis erscheinen

– durchschnittlicher, minimaler und maximaler Preis der Produkte pro Produktkategorie

**Hinweis: Lösen Sie diese Aufgaben auf Basis der bereitgestellten Übungsdatenbank.**

LE 09 ‐ Auswertungen 44

## **Auswertungen mit SQL: Übung Ü9.5**

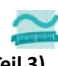

**Ü9.5 ‐ Erstellen Sie SQL Abfragen mit Gruppierungen (Teil 3)** – Anzahl Kunden gruppiert nach Ort und absteigend sortiert nach Ortsname

– Anzahl Kunden gruppiert nach Ort, aber nur die Orte mit mehr als 200 Kunden sollen absteigend sortiert angezeigt werden

**Hinweis: Lösen Sie diese Aufgaben auf Basis der bereitgestellten Übungsdatenbank.**

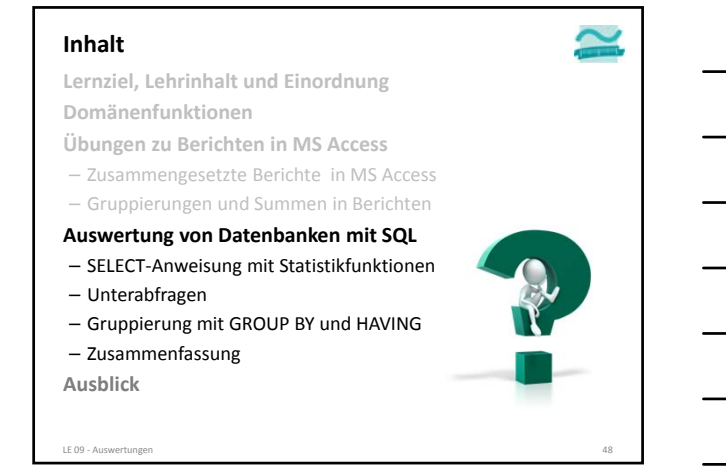

## **Inhalt**

**Lernziel, Lehrinhalt und Einordnung Domänenfunktionen Übungen zu Berichten in MS Access**

- Zusammengesetzte Berichte in MS Access
- Gruppierungen und Summen in Berichten
- **Auswertung von Datenbanken mit SQL**
- SELECT‐Anweisung mit Statistikfunktionen – Unterabfragen
- Gruppierung mit GROUP BY und HAVING
- Zusammenfassung

#### **Ausblick**

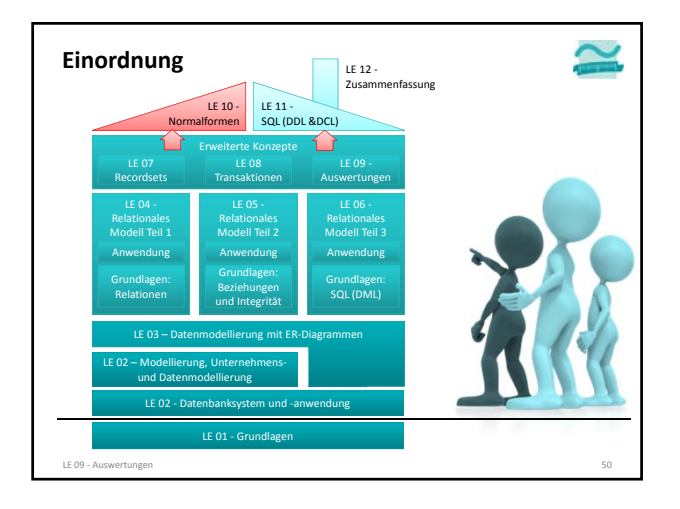

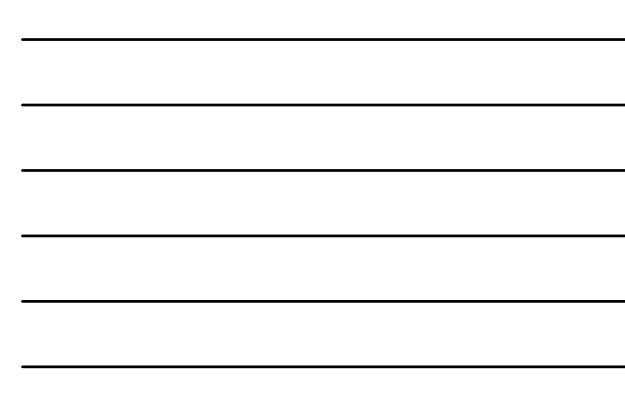

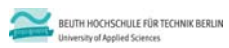

**Übungen zur Wirtschaftsinformatik 2 LE 09 ‐ Auswertungen**

Prof. Dr. Thomas Off www.ThomasOff.de/lehre